Windows7 PDF

https://www.100test.com/kao\_ti2020/645/2021\_2022\_Windows7\_E 9\_9A\_c98\_645032.htm

 $1.$ 

Windows Windows7

 $(UAC)$ 

UAC Windows7

 $UAC$ 

的效果。 使用UAC功能,我们需要在"组策略"中将其开启 " GPEDIT.MSC"  $\lq$  , windows  $\zeta$  $\mathcal{O}(\mathcal{A})$ 

查看UAC进程了。查看时,和以前的系统一样,使用"Ctrl

 $CPU$  $CPU$ 

 $3.$ 

# windows7

 $\frac{1}{2}$  (iii)  $\frac{1}{2}$  (iii)  $\frac{1}{2}$  (iii)  $\frac{1}{2}$  (iii)  $\frac{1}{2}$  (iii)  $\frac{1}{2}$  (iii)  $\frac{1}{2}$  (iii)  $\frac{1}{2}$  (iii)  $\frac{1}{2}$  (iii)  $\frac{1}{2}$  (iii)  $\frac{1}{2}$  (iii)  $\frac{1}{2}$  (iii)  $\frac{1}{2}$  (iii)  $\frac{1}{2}$  (ii

Alt Del"组合热键打开"任务管理器",切换到"进程"项  $\overline{A}$ ,  $\overline{A}$  ,  $\overline{A}$  ,  $\$  $\cdot$ " (UAC)  $\cdot$ " 复选框。 随后单击"确定"按钮,随后在"进程"窗口中勾  $\mathcal{L}$  , and  $\mathcal{L}$  , and  $\mathcal{L}$  , and  $\mathcal{L}$  , and  $\mathcal{L}$  , and  $\mathcal{L}$  , and  $\mathcal{L}$  , and  $\mathcal{L}$  , and  $\mathcal{L}$  , and  $\mathcal{L}$  , and  $\mathcal{L}$  , and  $\mathcal{L}$  , and  $\mathcal{L}$  , and  $\mathcal{L}$  , and  $\mathcal{L}$  ,

 $\rm{UAC}$  2.

" UAC 择CPU 现在用户配置的电脑一般都是双核以上,这样运算速

 $\frac{1}{2}$  , and  $\frac{1}{2}$  , and  $\frac{1}{2}$  , and  $\frac{1}{2}$  , and  $\frac{1}{2}$  , and  $\frac{1}{2}$  , and  $\frac{1}{2}$  , and  $\frac{1}{2}$  , and  $\frac{1}{2}$  , and  $\frac{1}{2}$  , and  $\frac{1}{2}$  , and  $\frac{1}{2}$  , and  $\frac{1}{2}$  , and  $\frac{1}{2}$  , a  $\alpha$  , and the coupling and the coupling  $\alpha$  , and the coupling  $\alpha$  , and the coupling  $\alpha$ 

,打开"资源监视器"界面,windows7"资源监视器"功能

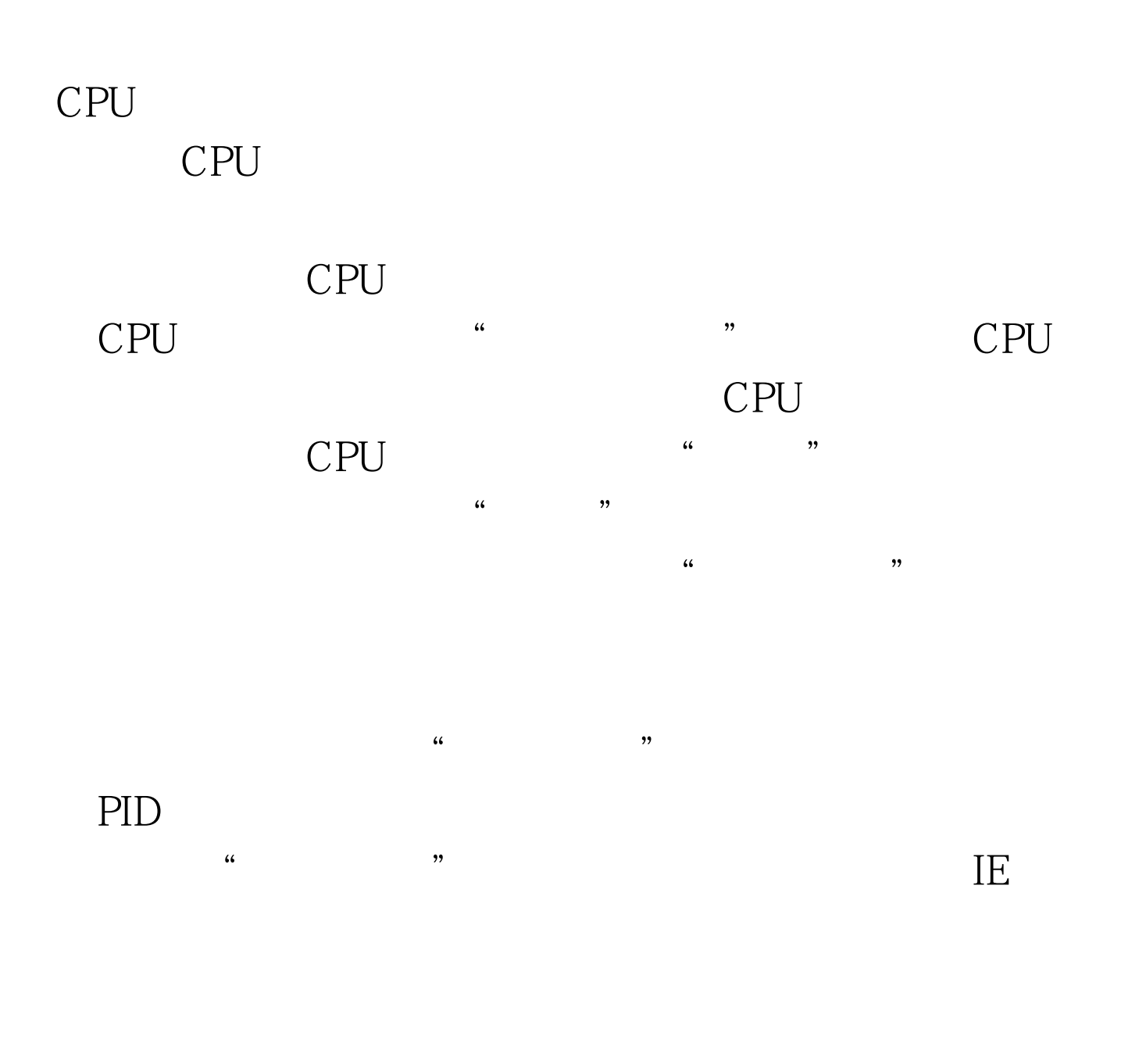

Windows7 "Windows

: Windows7 Windows7 hosts

## 100Test

www.100test.com